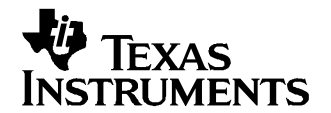

应用报告 ZHCA018A–2004 年 12 月–修 订 2005 年 5 月

# TSC210x 和 TLV320AIC26/28 上的音频加电/断电编程

Wendy X. Fang............................................................. 数据采集产品组

摘要

本应用报告为德州仪器 (TI) 的 TSC2100/TSC2102/TLV320AIC26 和 TSC2101/TLV320AIC28 器件提供了一些常 规和实用的音频加电/断电编程顺序,以避免在加电或断电期间及之后器件可能出现故障或错误。

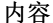

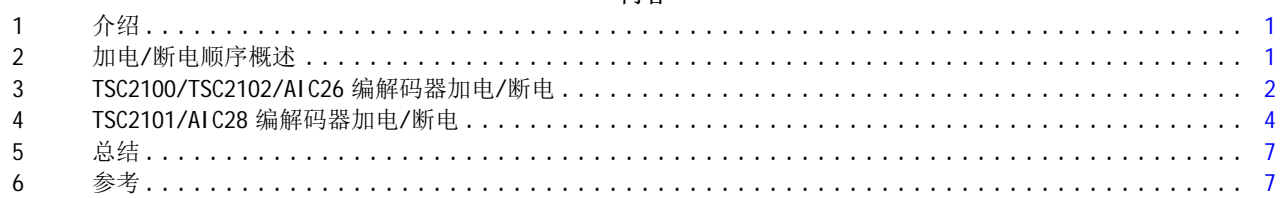

## 1 介绍

TI 的触摸屏控制器 (TSC) 器件, 如 TSC2100、TSC2101 或 TSC2102, 都内置了一个立体声音频编解码器。 立 体声编解码器器件 TLV320AIC26 (或简称为 AIC26) 与 TSC2100 编解码器功能共享相同的内核, TLV320AIC28 (AIC28) 也与 TSC2101 共享相同的内核。 本应用报告只重点介绍了音频编解码器的加电/断电。 有关这些将 TSC/编解码器集成在一起的器件或仅具有编解码器功能的器件的详细信息, 请分别参阅"参考书籍"部分的 [1] 和 [5]。

在许多移动和手持应用中,为了尽可能降低功耗,可能要求经常对片上音频驱动器、内部 ADC/DAC 转换器、 内部 PLL 乃至外部时钟(如 MCLK)加电和断电。 前面提到的 TI 编解码器器件都具有很高的可配置性和功率 控制灵活性。 在编解码器电路上,输入放大器、输出放大器和驱动器、虚拟接地、音频 ADC 和 DAC 转换 器、PLL 等都可以通过软件单独加电和断电。 另外,还提供了硬件断电引脚以进一步降低功耗。 除此之外, 编解码器的外部时钟(如 MCLK)和/或编解码器的一个或多个电源也可以在不使用时予以关闭。

在 TSC2100、TSC2101、TSC2102、AIC26 或 AIC28 器件中,加电/断电的顺序和次序对于这些器件的内部状态 机制的正确理解和工作来说常常是至关重要或相当关键的。 音频 ADC、音频 DAC 或主时钟 MCLK 的断电顺序 尤其重要,因为如果 ADC、DAC 或 MCLK 的断电顺序不恰当,则可能导致器件出现故障和操作错误。

## 2 加电/断电顺序概述

这些 TI 编解码器器件主要通过以下两种方式加电或断电: 通过硬件或软件控制的硬件, 或仅通过软件。 硬 件断电通常更省电,但是,通过软件断电的灵活性更强,而且可以更方便快速地恢复加电。 另外,在执行任 何硬件断电之前,通常需要且应当首先正确实施软件断电。

以下各节概述了 TSC2100、TSC2101、TSC2102、AIC26 或 AIC28 的加电和断电顺序。 如果没有使用相应的电 路并且从未给电路加电,则并非所有步骤都是必需的。

#### 2.1 加电顺序

- 1. 为编解码器器件的所有电源引脚加电。 这些编解码器器件通常有四种电源引脚:数字内核电源引脚、数 字 1/0 电源引脚、模拟电源引脚和模拟输出驱动电源引脚。 可以同时为所有引脚加电。 如果可以控制, 建议采用以下硬件加电顺序:
	- 1. 数字内核
	- 2. 数字 I/O
	- 3. 模拟
	- 4. 模拟驱动器

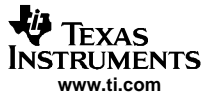

<span id="page-1-0"></span>TSC2100/TSC2102/AIC26 编解码器加电/断电

- 2. 释放硬件断电以便为编解码器加电,并实施硬件复位 (RESET)。
- 3. 设置、生成和启用 MCLK。 MCLK 是编解码器的主时钟,当编解码器在操作时必须提供该时钟。 MCLK 始终 是处理器或其它任何同步的时钟资源提供给编解码器器件的输入。
- 4. 编解码器的加电初始化和 PLL 设置。 启用处理器-编解码器控制接口,并通过软件初始化编解码器的片 上寄存器。 在初始化期间,如有需要,可以设置和启用 PLL。 另请注意: 在初始化期间,请不要为任何 编解码器 ADC、DAC、PGA (可编程增益放大器) 或驱动器加电或撤消其静音。
- 5. 设置音频输入电路(如有需要),此步骤中的正常顺序为:
	- 1. 为使用的音频输入 PGA 加电。
	- 2. 为 ADC 加电。
	- 3. 撤消音频输入 PGA 的静音。
- 6. 设置音频输出电路(如已使用),此步骤中的正常顺序为:
	- 1. 为 DAC (和 DAC PGA) 加电。
	- 2. 为使用的输出驱动器加电。
	- 3. 撤消音频 DAC 左右 PGA 的静音。

上述步骤 1 至 3 通常是硬件或软件控制的硬件加电步骤,步骤 4 至 6 是只用软件实现加电的步骤。

## 2.2 断电顺序

- 1. 为音频输出断电。 特别是:
	- 1. 使音频 DAC 左右 PGA 静音。
	- 2. 为输出驱动器/放大器断电(如已加电)。
	- 3. 检查 DAC 左右 PGA 的软步进标志。
	- 4. 如果两个软步进标志已完成且已设置这些标志, 则为两个 DAC 断电, 否则, 请返回到步骤 1c。
- 2. 为音频输入断电,顺序如下:
	- 1. 使音频输入 PGA 静音。
	- 2. 为输入 PGA 断电(如已加电)。
	- 3. 检查连接到音频 ADC 的 PGA 的软步进标志。
	- 4. 如果软步进已完成且已设置相应的标志,则为 ADC 断电,否则,请返回到步骤 2c。
- 3. 禁用 PLL。 如果使用了 PLL 并且/或者需要更改 PLL 设置,请在此步骤中禁用 PLL。
- 4. 禁用 MCLK。 如果需要为 MCLK 断电或关闭它:
	- 1. 检查编解码器的 ADC 和 DAC 断电标志。
	- 2. 如果 ADC 和 DAC 实际上均已断电且已设置断电标志,则为 MCLK 断电或禁用它,否则,请返回到步骤 4a。

#### 5. 激活或启用硬件断电。

#### 6. 并且/或者关闭编解码器的所有电源。

步骤 1 至 3 组成软件断电顺序,步骤 4 至 6 组成硬件或软件控制的硬件断电顺序。

请注意,要求使用正确的顺序或次序,这一点在断电时尤其重要。 经验表明,断电顺序不正确不仅可能产生 较大的噪音或咔哒声,而且编解码器可能出现某些故障,例如,编解码器的某些寄存器可能被复位并且/或 者不能被写入。 因此,建议严格遵守上述断电顺序。

## 3 TSC2100/TSC2102/AIC26 编解码器加电/断电

本节举例说明了关于 TSC2100、TSC2102 和 AIC26 加电和断电的详细信息。 由于这三个器件共享相同的内核 并且几乎都在存储器第 2 页上具有相同的内部寄存器,因出它们的加电/断电程序或顺序可以相同,如以下 操作步骤所示。

#### 3.1 要加电

- 1. 为编解码器器件的所有电源引脚加电。 如果适用,建议采用以下硬件加电次序:
	- 1. 数字内核:DVDD
	- 2. 数字 I/0: IOVDD
	- 3. 模拟:AVDD

```
VA TEXAS
NSTRUMENTS
  www.ti.com
```

```
3.2 要断电
      4. 模拟驱动器:DRVDD
    2. 释放或禁用硬件断电,即,使 PWD 引脚处于逻辑 HIGH (并向 RESET 引脚发出硬件复位信号)。
    3. 设置、生成和启用编解码器的 MCLK。
    4. 编解码器加电软件初始化并设置/启用 PLL(如已使用)。
      1. 根据需要设置所有音频寄存器(但为所有音频断电并使其静音), 包括 PLL 寄存器(Reg1BH/Page2
         和 Reg1CH/Page2)。
      2. 如果要使用 PLL,请按如下方式启用 PLL:
            D15/Reg1BH/Page2 = 15. 设置编解码器和输入电路(如有需要)。
      1. 为编解码器和侧音加电:
            D15/RegO5H/Page2 = 0D13/Reg05H/Page2 = 0
      2. 为 ADC 加电:
            D9/Reg05H/Page2 = 0
      3. 撤消 ADC 的静音:
            D15/Reg01H/Page2 = 0
    6. 请设置音频输出电路(如有需要)。
      1. 如果是无电容模式,请为 VGND 加电,否则,请为 VGND 断电:
            D8/Reg05H/Page2 = 0, 如果是无电容模式, 或者
            D8/Req05H/Page2 = 1, 如果是电容耦合模式
      2. 为 DAC 加电:
            D10/Reg05H/Page2 = 0
      3. 为音频输出驱动器加电:
            D12/Reg05H/Page2 = 1,如果是高功率模式
      4. 撤消左右音频 DAC 的静音:
            D15/RegO2H/Page2 = 0D7/Reg02H/Page2 = 0
    1. 通过软件为 DAC 通道断电,顺序如下:
      1. 使两个音频 DAC 通道静音:
            D15/Reg02H/Page2 = 1
            D7/RegO2H/Page2 = 12. 为输出放大器断电(如已加电):
            D12/Reg05H/Page2 = 0
      3. 检查 DAC 软步进标志,并查看以下条件是否为真:
            D3/Reg05H/Page2 = 1 和
            D2/RegO5H/Page2 = 14. 如果为真,为 DAC 断电, 即设置
            D10/Reg05H/Page2 = 1
            否则, 请返回到步骤 1c。
    2. 通过软件为 ADC 通道断电,顺序如下:
      1. 使音频 ADC 静音:
            D15/RegO1H/Page2 = 12. 为编解码器和侧音断电(如已加电):
            D15/RegO5H/Page2 = 1D13/Reg05H/Page2 = 1
```
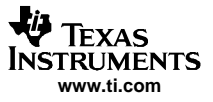

- D0/Reg05H/Page2 <sup>=</sup> 1
- <span id="page-3-0"></span>4. 如果为真,为 ADC 断电,并设置
	- D9/Reg05H/Page2 <sup>=</sup> 1
		- 否则,请返回到步骤 2c。
- 3. 禁用 PLL(如有需要),即设置 1. D15/Reg1BH/Page2 <sup>=</sup> 0
- 4. 禁用 MCLK (如有需要):
	- 1. 检查以下条件是否为真: D7/Reg05H/Page2 <sup>=</sup> <sup>1</sup> 和
		- D6/Reg05H/Page2 <sup>=</sup> 1
	- 2. 如果为真, 则为 MCLK 断电或禁用它。 否则,请返回到步骤 4a。
- 5. 启用硬件断电,使 PWD 引脚变为 LOW。
- 6. 并且/或者关闭编解码器的所有电源。

# 4 TSC2101/AIC28 编解码器加电/断电

本节另举一例说明了 TSC2101 和 AIC28 的加电/断电详细信息,这两个器件共享相同的内核并且具有相同的 内部音频寄存器。

TSC2101/AIC28 编解码器加电/断电

4.1 要加电 1. 为编解码器器件的所有电源引脚加电。 如果适用,建议采用以下硬件加电顺序: 数字内核:DVDD 数字 I/0: IOVDD 模拟: AVDD1, AVDD2 模拟驱动器: DRVDD, BVDD 2. 释放硬件断电, 即, 使 PWD\_DN 引脚处于逻辑 HIGH (并向 RESET 引脚发出硬件复位信号)。 3. 设置、生成和启用 MCLK。 4. 编解码器加电软件初始化,并设置/启用 PLL(如已使用)。 (与上一节 TSC2100/TSC2102/AIC26 中的步 骤 4 相同。) 5. 设置编解码器和输入电路(如有需要)。 1. 为使用的音频输入 PGA 加电: D15/Reg05H/Page2 = 0-, 如果正在使用耳机 MIC\_IN D14/Reg05H/Page2 <sup>=</sup> <sup>0</sup> — 如果正在使用耳机 MIC\_IN D13/Reg05H/Page2 <sup>=</sup> <sup>0</sup> — 如果正在使用侧音 D15/Reg1FH/Page2 = 0 — 如果正在使用 CELL\_IN, 或者 D6/Reg1FH/Page2 <sup>=</sup> <sup>0</sup> — 如果正在使用 BUZZ\_IN (请注意,不能同时将耳机、手持终端和 cell\_in 接入 ADC,因为只有一个音频 ADC。 有关详细信 息,请参阅相关的数据表。) 2. 为 ADC 加电:  $D9/$ Reg05H/Page2 = 0 3. 撤消使用的 ADC PGA 的静音 D15/Reg01H/Page2 = 0 — 如果正在使用耳机 MIC\_IN, 或者 D15/Reg1EH/Page2 <sup>=</sup> <sup>0</sup> — 如果正在使用耳机 MIC\_IN D15/Reg03H/Page2 <sup>=</sup> <sup>0</sup> — 如果正在使用侧音 6. 设置音频输出电路(如有需要): 1. 如果是无电容模式,请为 VGND 加电,否则,请为 VGND 断电: D8/Req05H/Page2 = 0 — 如果是无电容模式, 或者 D8/Reg05H/Page2 <sup>=</sup> <sup>1</sup> — 如果是电容耦合模式 2. 为 DAC 加电:  $D10/$ Reg05H/Page2 = 0 3. 为音频输出驱动器加电: D12/Reg05H/Page2 <sup>=</sup> <sup>1</sup> — 如果正在使用 SPK1 D11/Reg05H/Page2 <sup>=</sup> <sup>1</sup> — 如果正在使用 SPK2 D6/Reg05H/Page2 = 1 — 如果正在使用 OUT32N (接收器驱动器), 或者 D7/Reg05H/Page2 <sup>=</sup> <sup>1</sup> — 如果正在使用 CP\_OUT (请注意,不能同时打开耳机驱动器 SPK1 和 SPK2 以及接收器驱动器 OUT32P/OUT32N。 有关详细信 息,请参阅相关的数据表。) 4. 撤消输出驱动器的静音: D2/Reg20H/Page2 <sup>=</sup> <sup>0</sup> — 如果正在使用 SPK1 D1/Reg20H/Page2 <sup>=</sup> <sup>0</sup> — 如果正在使用 SPK2 D7/Reg21H/Page2 = 0 — 如果正在使用 LoudSPK, 或者 D6/Reg21H/Page2 <sup>=</sup> <sup>0</sup> — 如果正在使用 CP\_OUT 5. 撤消左右音频 DAC 的静音:  $D15/RegO2H/Page2 = 0$  $D7/$ Reg02H/Page2 = 0

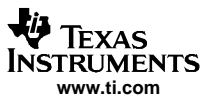

TSC2101/AIC28 编解码器加电/断电

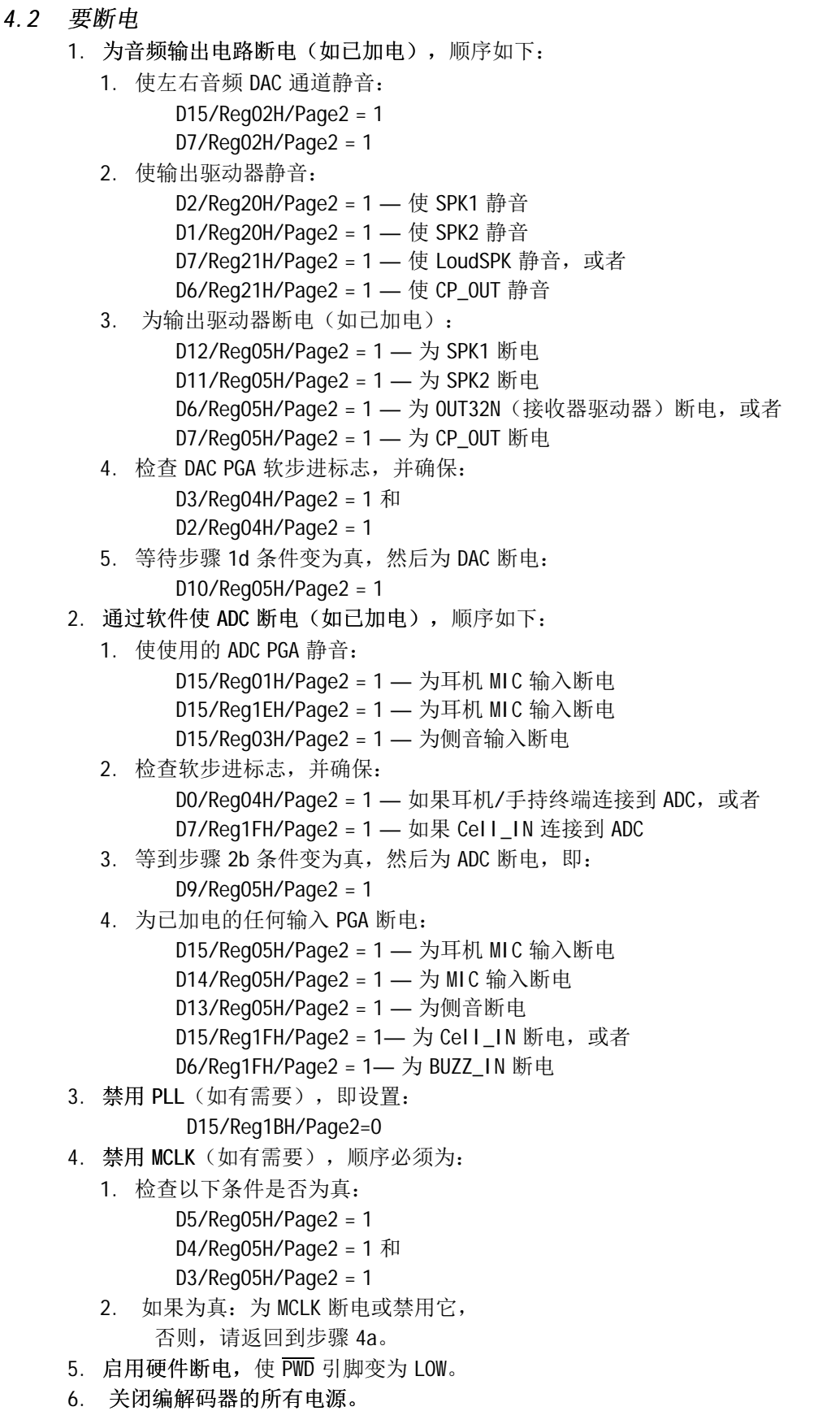

## <span id="page-6-0"></span>5 总结

本应用报告中论述的 TSC2100、TSC2101、TSC2102、AIC26 和 AIC28 的加电/断电编程示例提供了关于使用这 些器件的重要而实用的提示。 最关键的步骤是在关闭音频 ADC/DAC 电源之前检查软步进标志, 以及在禁用 MCLK 之前检查断电标志。

6 参考

- 1. TSC2100,集成了立体声音频编解码器和耳机/扬声器放大器的可编程触摸屏控制器数据表 ([SLAS378](http://www-s.ti.com/sc/techlit/SLAS378))
- 2. TSC2101,集成了耳机、扬声器放大器和触摸屏控制器的音频编解码器数据表 ([SLAS392](http://www-s.ti.com/sc/techlit/SLAS392))
- 3. TSC2102, 集成了立体声音频 DAC 和耳机放大器的可编程触摸屏控制器数据表 (SLAS379)
- 4. TLV320AIC26,具有耳机/扬声器放大器和 12 位电池/温度/辅助 ADC 的低功率立体声音频编解码器数据表 ([SLAS412](http://www-s.ti.com/sc/techlit/SLAS412))
- 5. TLV320AIC28, 集成了耳机和扬声器放大器的立体声音频编解码器数据表 ([SLAS418](http://www-s.ti.com/sc/techlit/SLAS418))

#### 重要声明

德州仪器 (TI) 及其下属子公司有权在不事先通知的情况下,随时对所提供的产品和服务进行更正、修改、增强、改进或其它更改, 并有权随时中止提供任何产品和服务。 客户在下订单前应获取最新的相关信息,并验证这些信息是否完整且是最新的。 所有产品的 销售都遵循在订单确认时所提供的 TI 销售条款与条件。

TI 保证其所销售的硬件产品的性能符合 TI 标准保修的适用规范。 仅在 TI 保修的范围内,且 TI 认为有必要时才会使用测试或其它质 量控制技术。 除非政府做出了硬性规定,否则没有必要对每种产品的所有参数进行测试。

TI 对应用帮助或客户产品设计不承担任何义务。 客户应对其使用 TI 组件的产品和应用自行负责。 为尽量减小与客户产品和应用相关 的风险,客户应提供充分的设计与操作安全措施。

TI 不对任何 TI 专利权、版权、屏蔽作品权或其它与使用了 TI 产品或服务的组合设备、机器、流程相关的 TI 知识产权中授予的直接 或隐含权限作出任何保证或解释。 TI 所发布的与第三方产品或服务有关的信息,不能构成从 TI 获得使用这些产品或服务的许可、授 权、或认可。 使用此类信息可能需要获得第三方的专利权或其它知识产权方面的许可, 或是 TI 的专利权或其它知识产权方面的许 可。

对于 TI 的数据手册或数据表,仅在没有对内容进行任何篡改且带有相关授权、条件、限制和声明的情况下才允许进行复制。 在复制 信息的过程中对内容的篡改属于非法的、欺诈性商业行为。 TI 对此类篡改过的文件不承担任何责任。

在转售 TI 产品或服务时,如果存在对产品或服务参数的虚假陈述,则会失去相关 TI 产品或服务的明示或暗示授权,且这是非法的、 欺诈性商业行为。 TI 对此类虚假陈述不承担任何责任。

可访问以下 URL 地址以获取有关其它 TI 产品和应用解决方案的信息:

产品

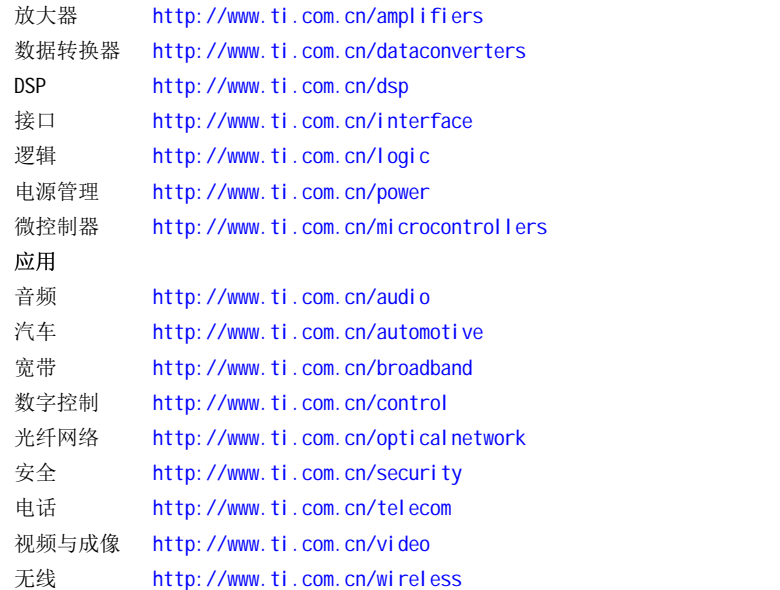

邮寄地址: Texas Instruments, Post Office Box 655303, Dallas, Texas 75265 Copyright © 2006, Texas Instruments Incorporated